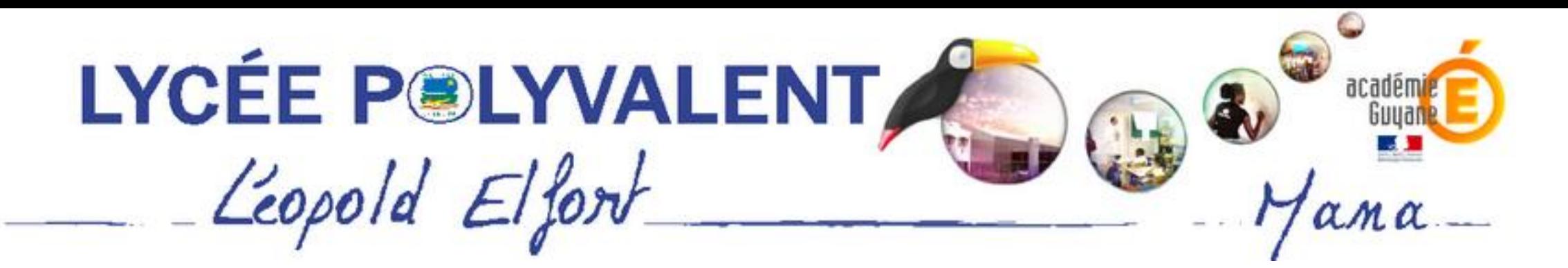

# **Créer une adresse de messagerie (email) professionnelle**

Pourquoi ? Un email professionnel est nécessaire pour :

- l'inscription aux **bourses**
- l'inscription aux **examens**
- communiquer avec l'établissement (professeurs, vie scolaire)
- communiquer avec les entreprises et les tuteurs dans les stages

# 1. Ouvrir le navigateur Web Chrome, Firefox, Navigateur, Safari, etc.

2. Saisir *gmail* dans la barre de recherche

- 3. Cliquer sur le lien
- 4. Cliquer sur Créer un compte

# En faire plus grâce à Gmail

Plus sécurisée, intelligente et facile à utiliser, la nouvelle version de Gmail vous fait gagner du temps et démultiplie vos possibilités.

Créer un compte

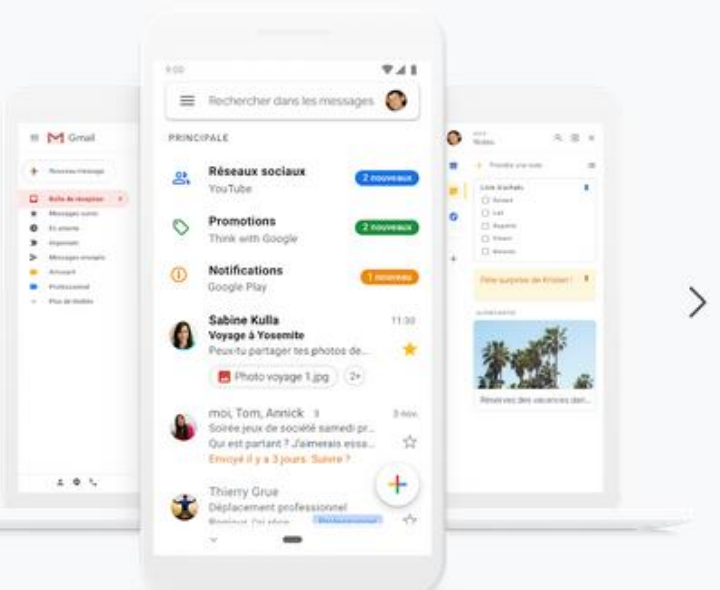

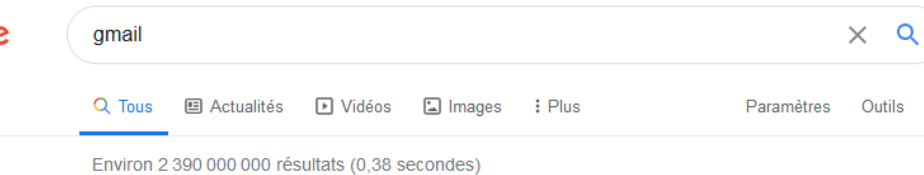

www.google.com > gmail ▼

#### amail mail - Google

Google

Gmail is email that's intuitive, efficient, and useful, 15 GB of storage, less spam, and mobile access.

Gmail - La messagerie avec ... Gmail fonctionne sur tous les appareils Android ou iOS et sur

Autres résultats sur google.com »

support.google.com > mail > answer +

## Créer un compte Gmail - Aide Gmail - Google Support

Le nom d'utilisateur et le mot de passe vous permettront de vous connecter à Gmail et à d'autres produits Google tels que YouTube, Google Play et Google Drive.

support.google.com > mail > answer  $\star$ 

#### Se connecter à Gmail - Ordinateur - Aide Gmail

Pour ouvrir Gmail, vous pouvez vous connecter à cette application depuis un ordinateur, ou ajouter votre compte à l'application Gmail installée sur votre .

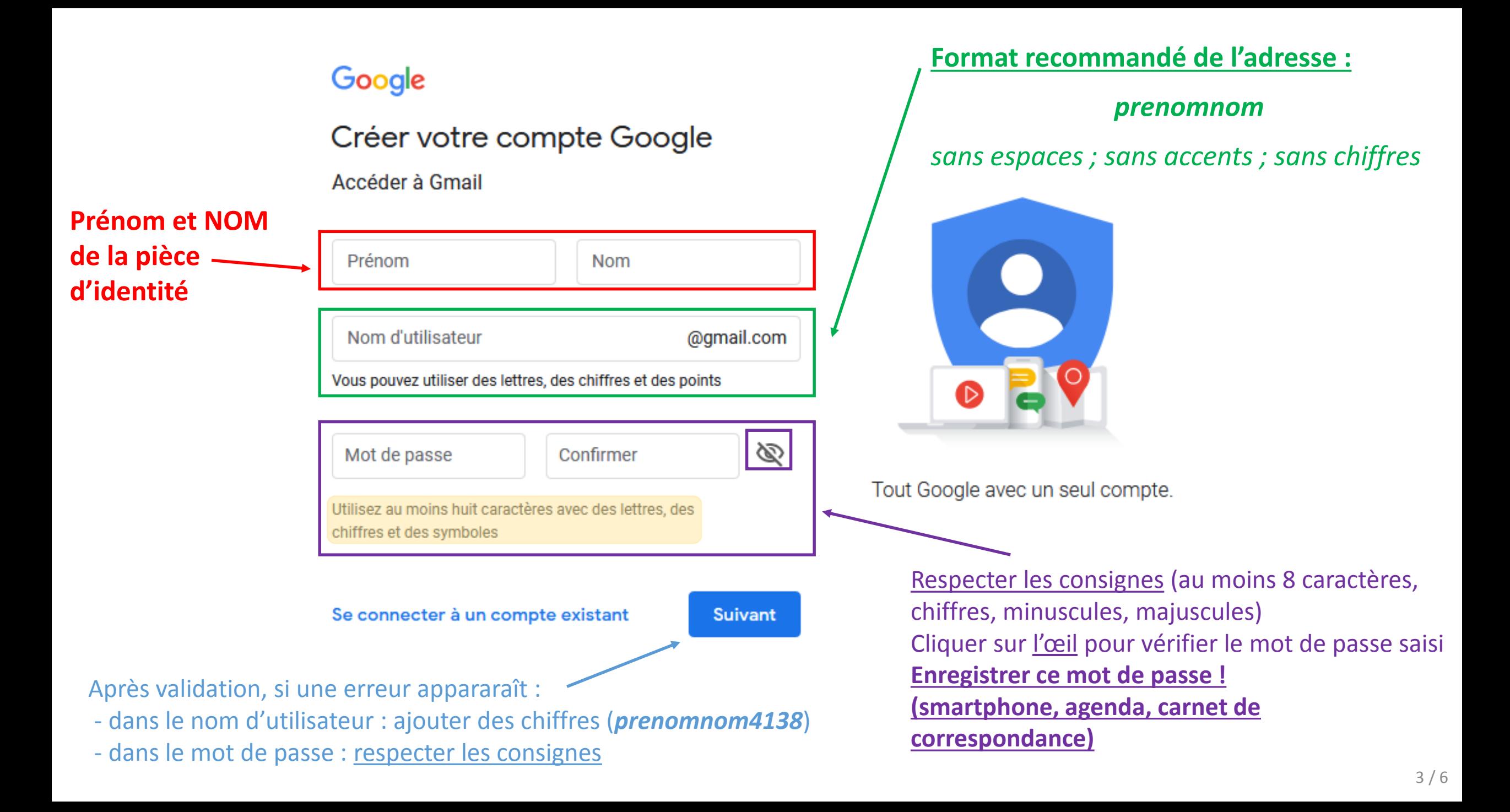

# Google

**Bienvenue sur Google** 

# ම

**Ne pas remplir ! Pour valider le compte sans message de confirmation**

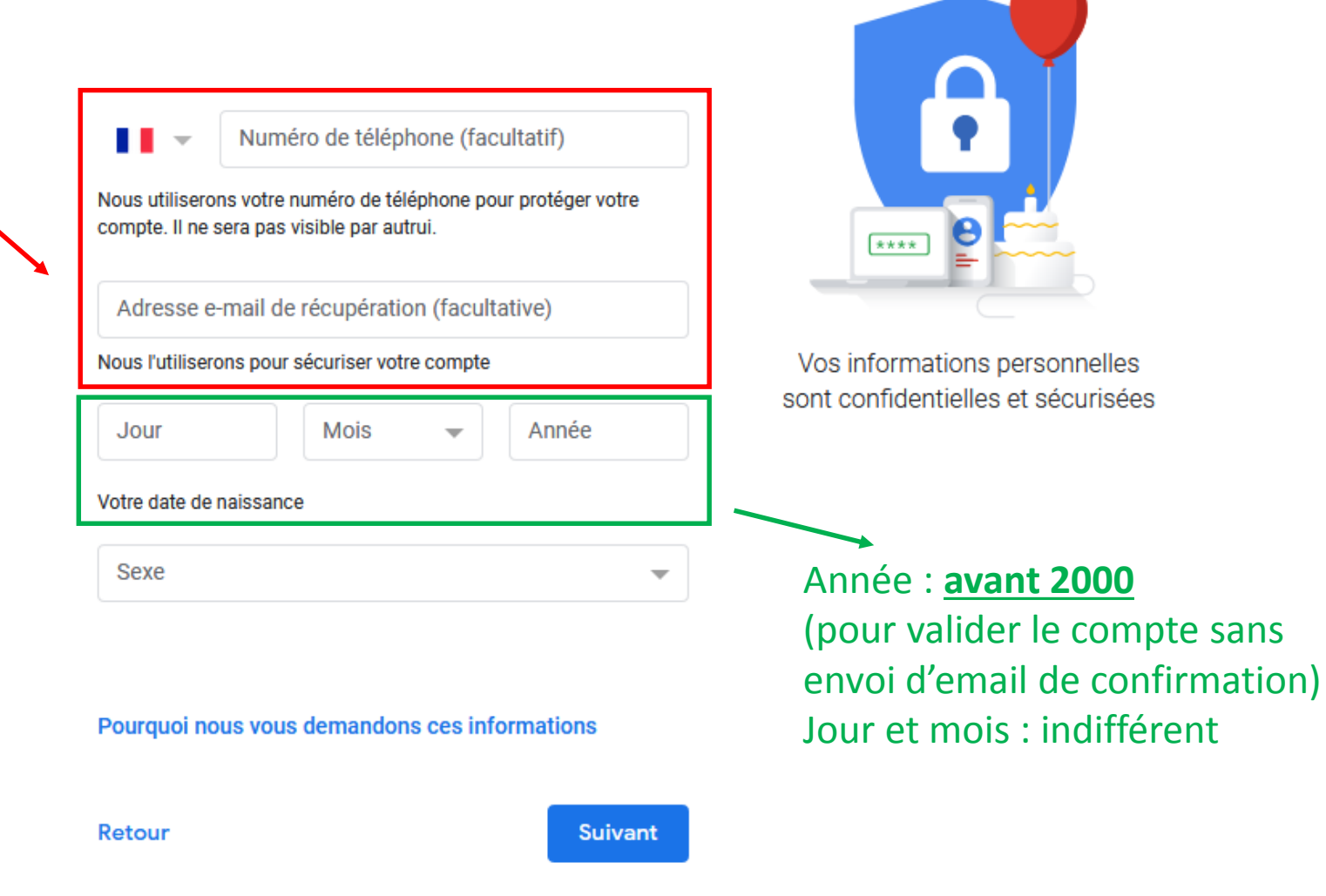

# Google

# Règles de confidentialité et conditions d'utilisation

Pour créer un compte Google, vous devez accepter les **Conditions d'utilisation ci-dessous.** De plus, lorsque vous créez un compte, nous traitons vos informations comme décrit dans nos Règles de confidentialité, y compris les points clés suivants :

## Données que nous traitons lorsque vous utilisez Google

- Lorsque vous configurez un compte Google, nous enregistrons les informations que vous nous fournissez, telles que votre nom, votre adresse e-mail et votre numéro de téléphone.
- · Lorsque vous utilisez les services Google pour rédiger un message dans Gmail ou ajouter un commentaire sur une vidéo YouTube, nous enregistrons les informations ainsi créées.
- · Par exemple, lorsque vous recherchez un restaurant sur Google Maps ou que vous regardez une vidéo sur YouTube, nous traitons les informations relatives à cette activité, y compris la vidéo visionnée, l'ID des appareils, les adresses IP, les données des cookies, ainsi que la position.
- Nous traitons également les types d'informations décrits précédemment lorsque vous utilisez des applications ou des sites qui font appel à des services Google, comme Analytics, les annonces et le lecteur de vidéos YouTube.

#### Pourquoi nous traitons les données

Nous traitons ces données conformément à notre règlement, notamment aux fins suivantes :

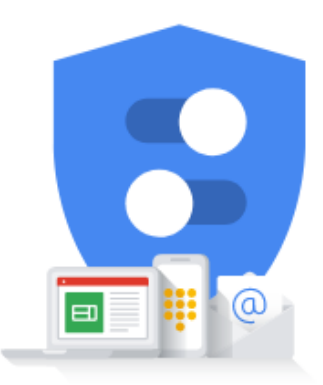

Vous contrôlez les données que nous recueillons ainsi que leur utilisation

### **Données combinées**

Nous combinons également les données recueillies sur nos services et sur vos appareils aux fins décrites précédemment. Par exemple, selon les paramètres de votre compte, nous affichons des annonces basées sur des informations liées à vos centres d'intérêt, que nous déduisons de votre utilisation de la recherche et de YouTube, tout comme nous mettons à profit les milliards de recherches effectuées pour développer des modèles de correction orthographique utilisés sur l'ensemble de nos services.

#### Vous contrôlez vos données

Selon les paramètres de votre compte, certaines de ces données peuvent être associées à votre compte Google et traitées comme des informations personnelles. Vous pouvez contrôler dès maintenant la façon dont nous collectons et utilisons ces données en cliquant sur "Plus d'options" ci-dessous. Vous pourrez à tout moment ajuster les paramètres ou retirer votre consentement pour l'avenir en accédant à la page Mon compte (myaccount.google.com).

PLUS D'OPTIONS ~

**Cocher les deux** cases et valider

J'accepte les conditions d'utilisation de Google

J'accepte que mes informations soient utilisées tel que décrit ci-dessus et détaillé dans les règles de confidentialité.

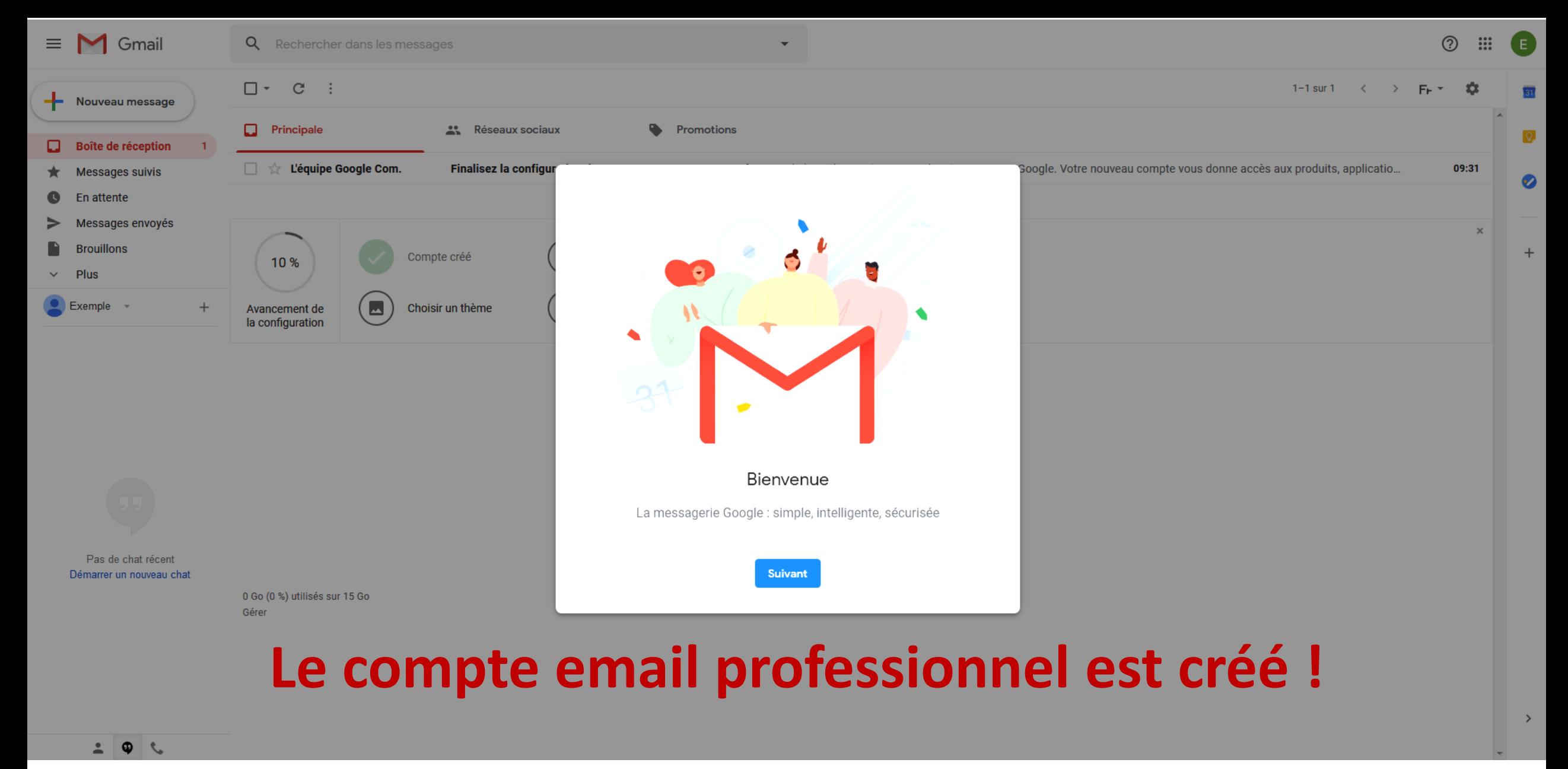

Vous pouvez par le même protocole créer une adresse de messagerie à **usage privé** 6/6